## **SAVING PICTURES IN PICASA: -** *please go to 200% to read print screens*

All original images remain on your hard drive no matter how your treat them UNTIL you delete them – (*notice that when you right click and choose delete a window will pop up asking if you wish to delete that image from your hard drive – Picasa will NEVER delete an image unless you OK it*).

**SAVE:** In Edit mode – do your editing as you wish and choose 'SAVE' –

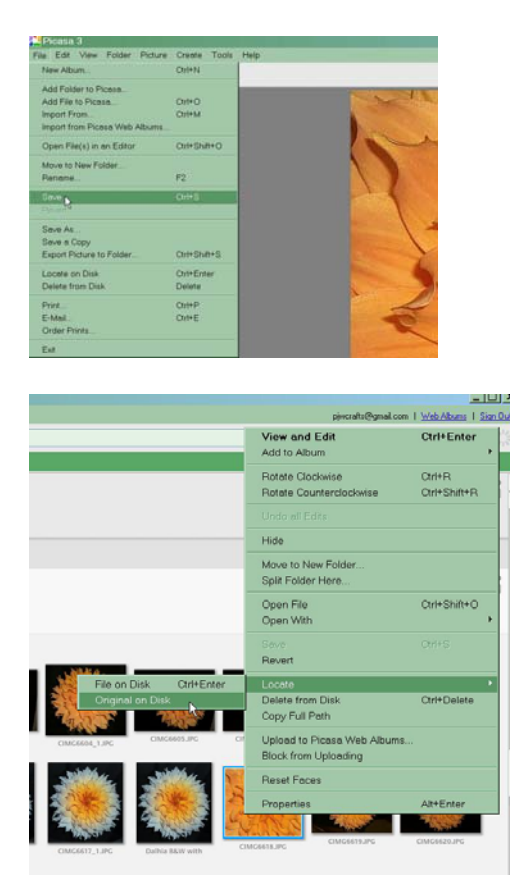

When you've saved your image – **Right click** on that image and a drop-down window will come up –

Go down to 'Locate' and an additional window pops out. Here you may choose either 'file on disk' – which is the image you just saved

**OR** – Original on Disk – which is your original image.

Than you may go back and 'unsave' that saved image at any time in the future – thus allowing for additional editing etc. As long as you choose 'SAVE' the edited images remains & so does the original image.

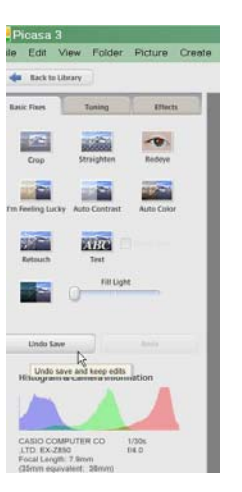

Next is "SAVE AS" – cont. on next page -

**SAVE AS:** If you have finished editing you picture in Picasa and you are ready to keep it forever – print it – or send it by email etc. - You choose 'SAVE AS' –

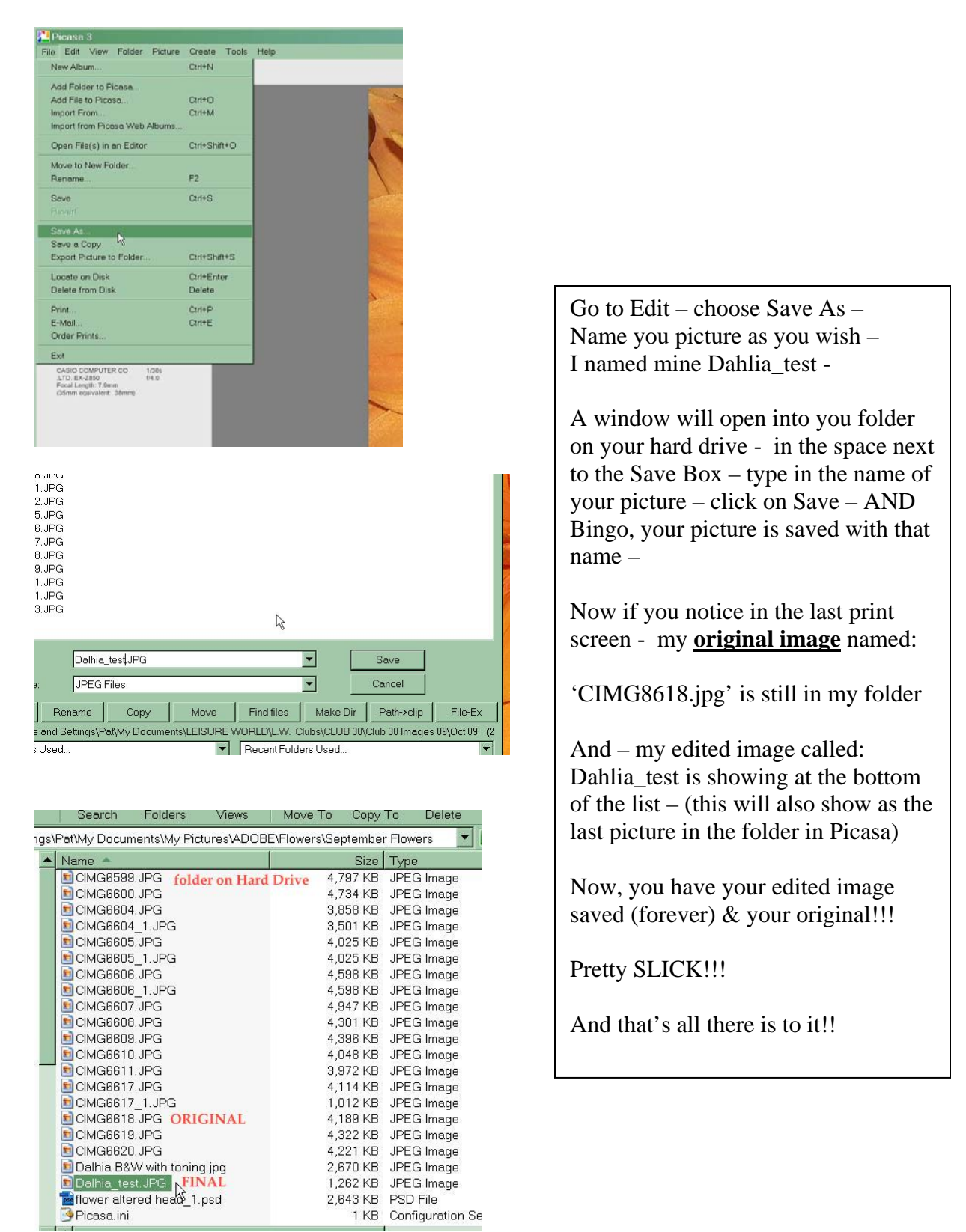